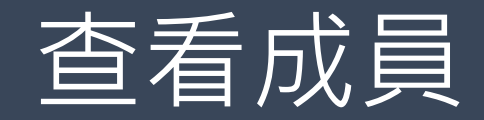

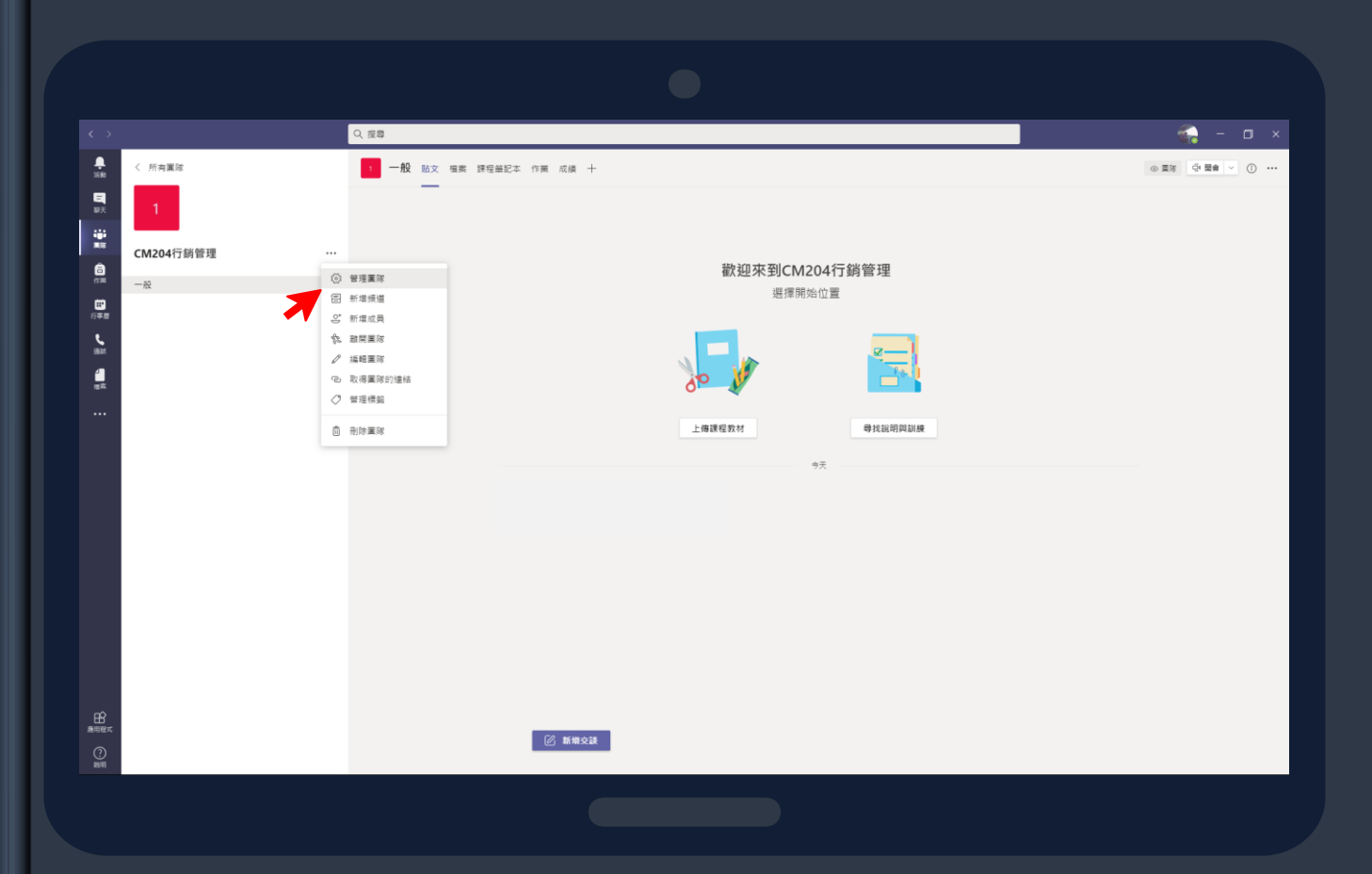

點選團隊看到課程畫面後 →點選..., 便可管理團隊 (可新增成員(來賓)、新增頻道......) 老師若需要看學生名單,可點

擊管理團隊,觀看課程成員。